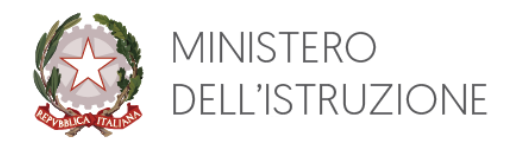

Dipartimento per le risorse umane, finanziarie e strumentali Direzione Generale per le risorse umane e finanziarie

# ISTRUZIONI OPERATIVE PROGRESSIONI ECONOMICHE 2022

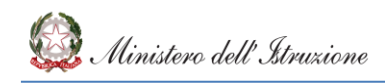

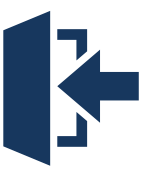

# **FASE 1 - ACCESSO**

La partecipazione alle procedure selettive avviene con domanda presentata "on line", esclusivamente tramite apposita applicazione "Progressione economica Personale Amministrativo" presente sul portale SIDI del Ministero dell'istruzione, cui ciascun interessato deve accedere con le proprie credenziali: MI e Password.

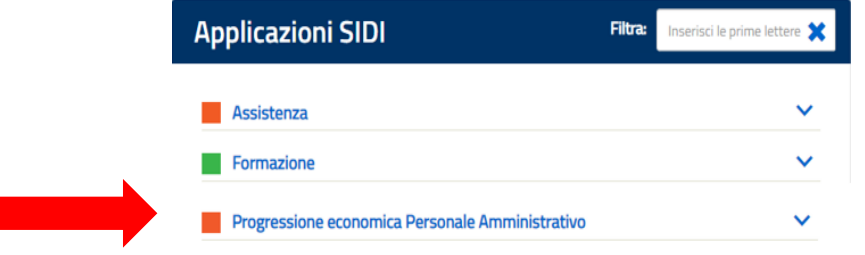

L'accesso all'area riservata del portale dei Servizi SIDI avviene mediante il link ["Accesso"](https://iam.pubblica.istruzione.it/iam-ssum/sso/login?goto=https%3A%2F%2Fiam.pubblica.istruzione.it%3A443%2Fiam-ssum%2Fprofilo%2Fhome) presente sulla Home page del sito ministeriale.

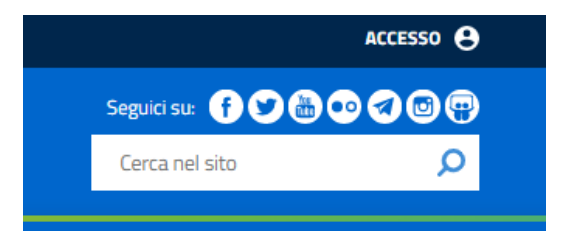

L' applicazione per la presentazione della domanda di candidatura è resa disponibile, unicamente per il personale profilato che può partecipare alla procedura.

Il personale in possesso dei requisiti per partecipare alle procedure ma sprovvisto delle credenziali per accedere all'applicazione (MI e Password), dovrà rivolgersi ai referenti della sicurezza dell'ufficio/struttura di appartenenza.

**In caso di problematiche di natura tecnica e richieste di assistenza riscontrate nella fase di accesso all'applicazione è disponibile il Service Desk SIDI:**

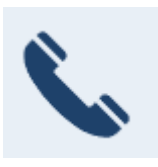

*numero verde 800 903 080*

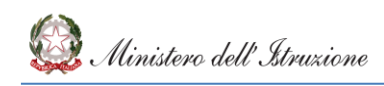

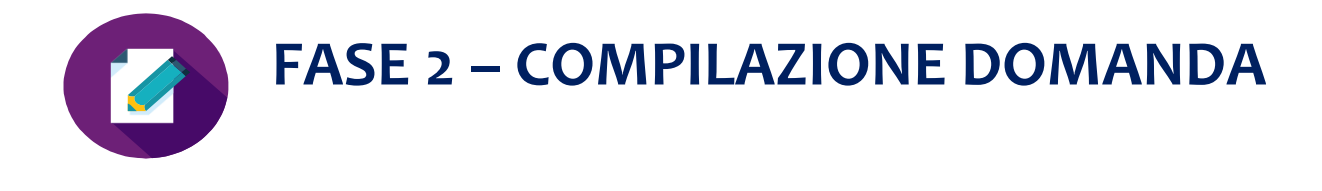

**DALL'11 AL 21 NOVEMBRE 2022**

L'applicazione, semplice ed intuitiva, consente una stesura rapida e guidata della domanda, la quale apparirà già compilata in alcune sue parti, relative a dati già in possesso dell'Amministrazione procedente, alcune delle quali, però, sono comunque modificabili dal dipendente.

#### **1. INSERIMENTO DELLA DOMANDA DI PARTECIPAZIONE**

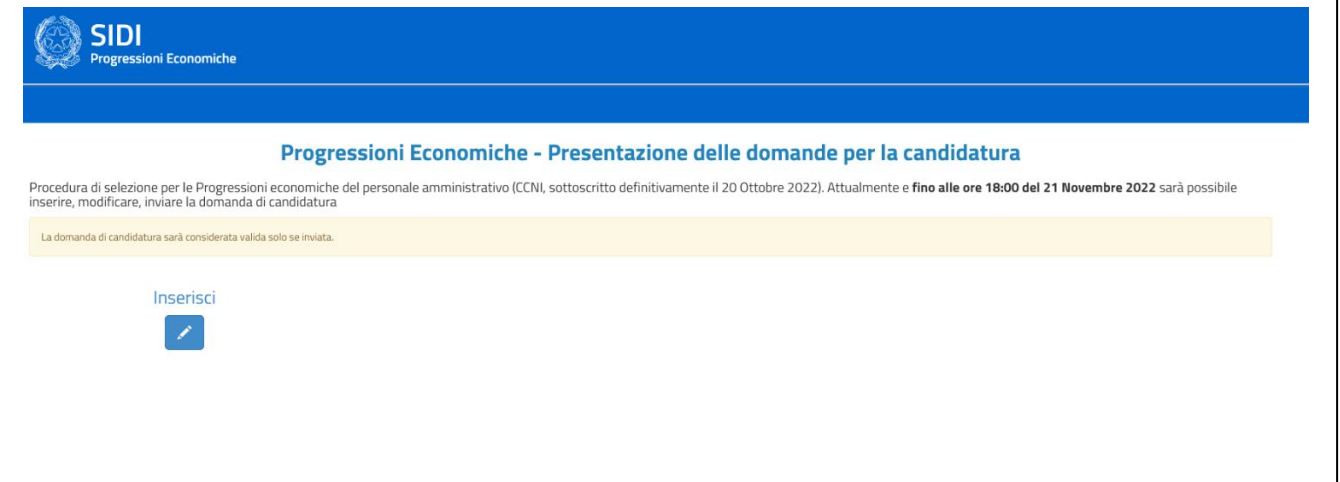

#### **2. SEZIONE DATI ANAGRAFICI**

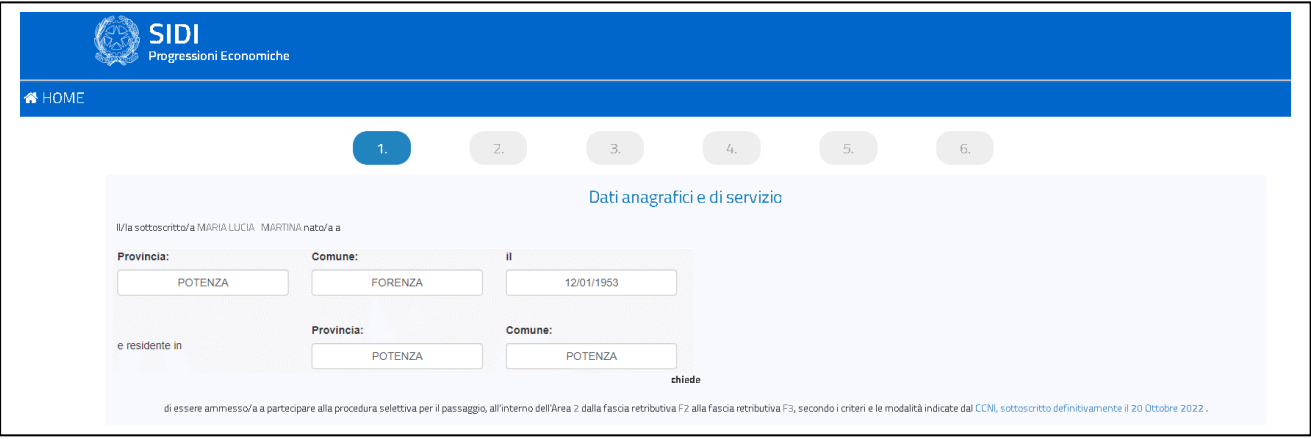

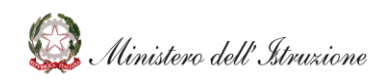

### **3. SEZIONE AUTODICHIARAZIONI**

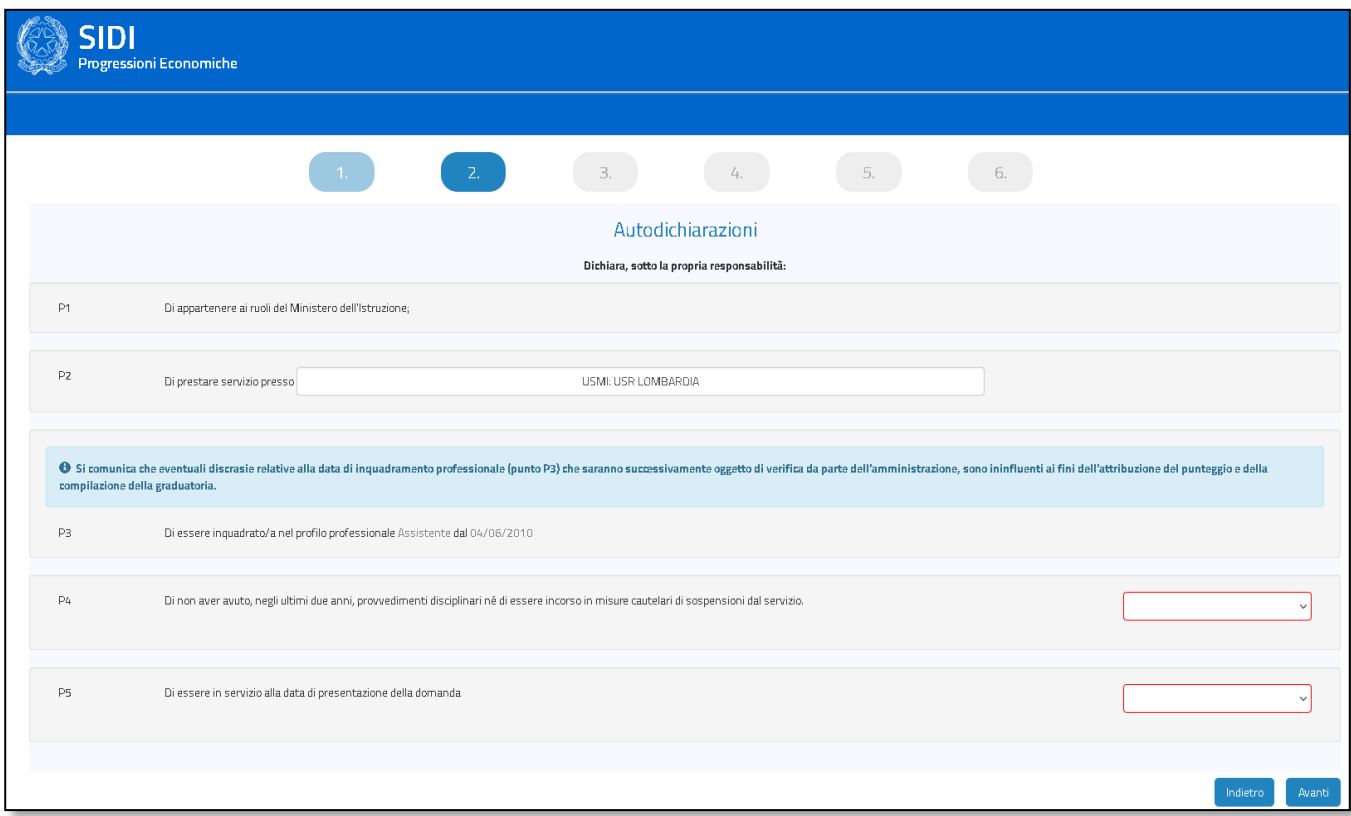

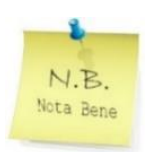

Si evidenzia che la dichiarazione relativa alle eventuali **sanzioni disciplinari (Punto P4)** richiede la selezione nel menù a tendina di "SI" per chi dichiara di non avere avuto dette sanzioni e la selezione di "NO" per chi deve dichiarare di aver ricevuto dette sanzioni. In tale ultimo caso, si apriranno ulteriori campi dedicati alle informazioni necessarie sulle sanzioni disciplinari di cui il dichiarante è stato destinatario.

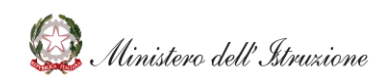

Nota Bene

#### **4. SEZIONE ANZIANITA' DI SERVIZIO**

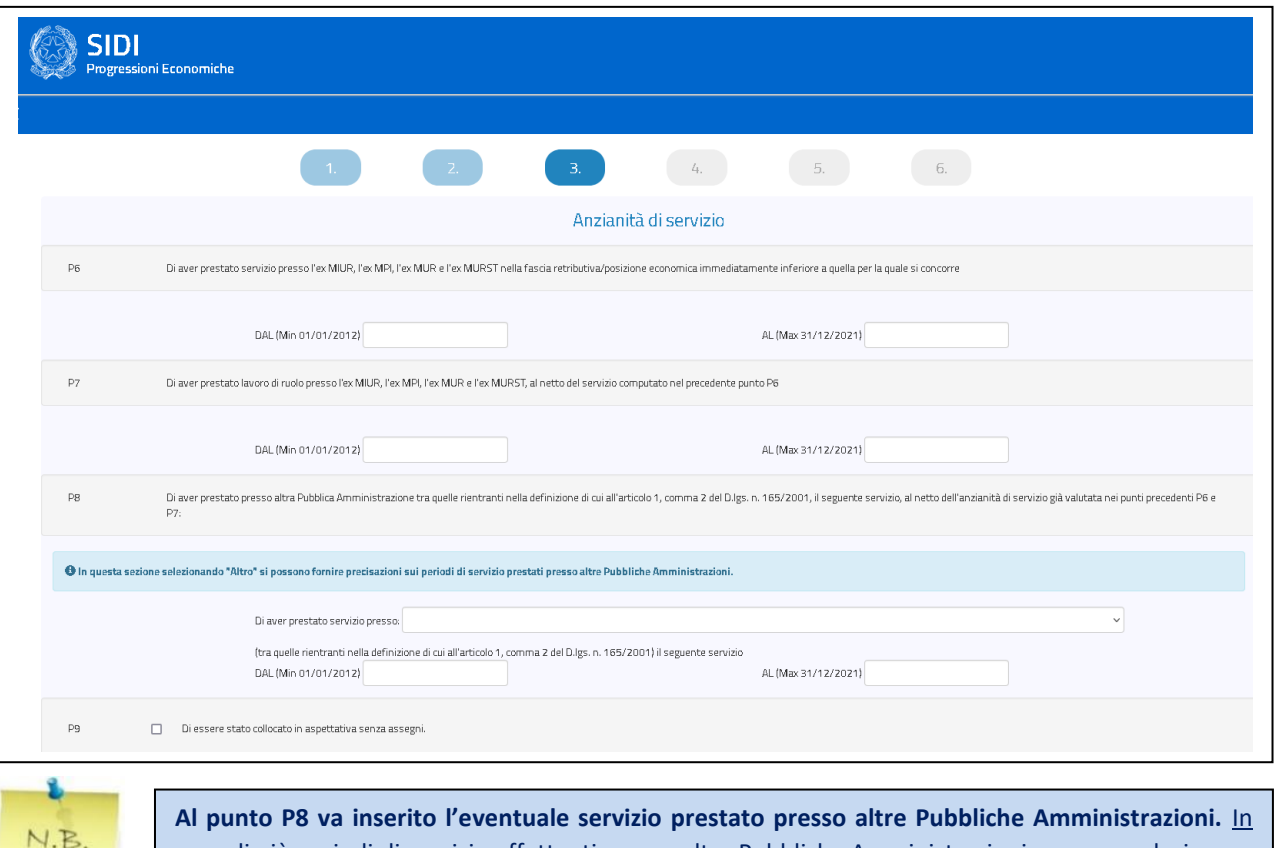

caso di più periodi di servizio effettuati presso altre Pubbliche Amministrazioni, occorre selezionare il campo "Altro" presente nell'elenco a tendina delle Amministrazioni e indicare tali periodi nell'apposito campo che viene visualizzato.

#### **5. SEZIONE RISULTATI IN SEDE DI VALUTAZIONE**

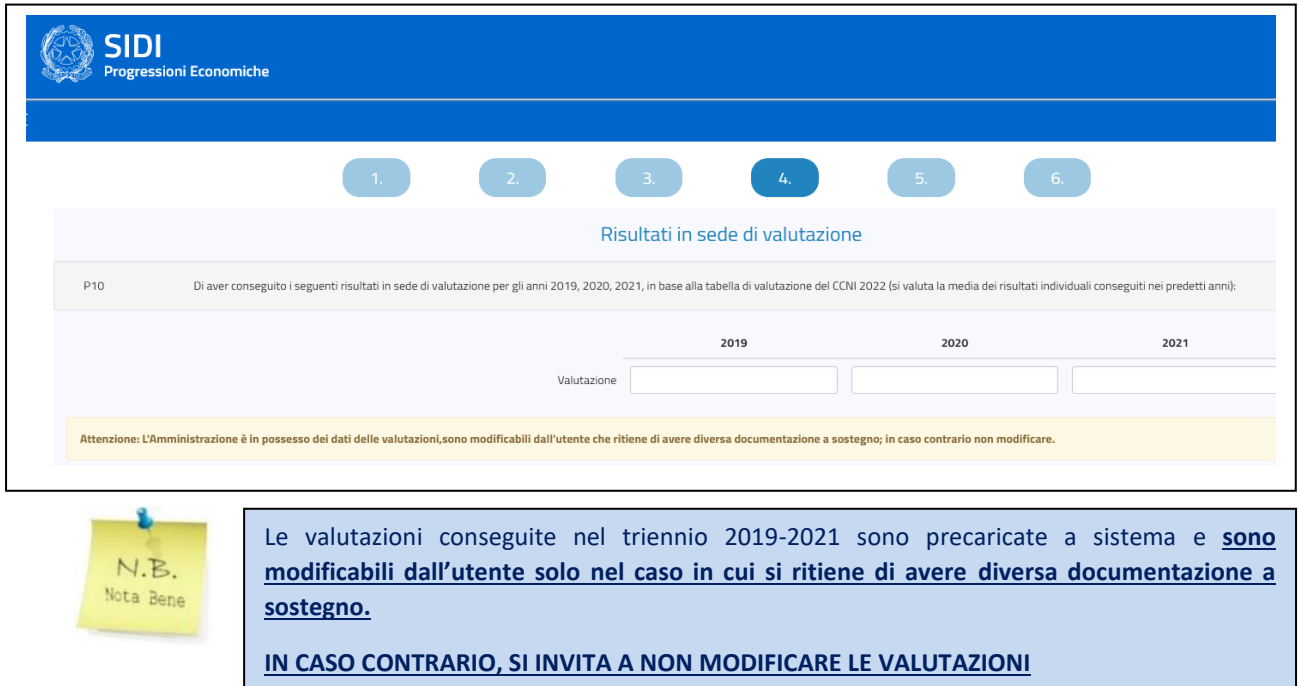

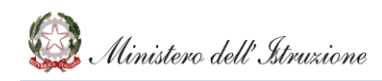

#### **6. SEZIONE TITOLI DI STUDIO**

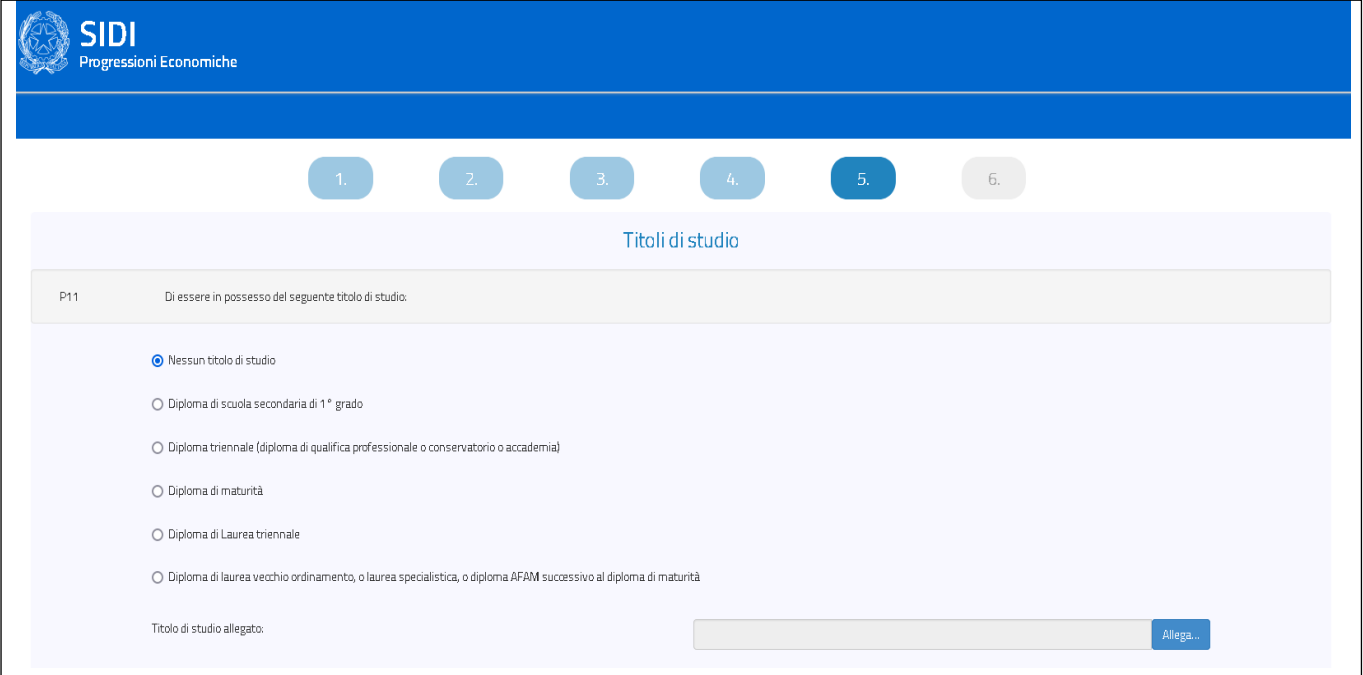

## **7. SEZIONE ULTERIORI TITOLI DI STUDIO**

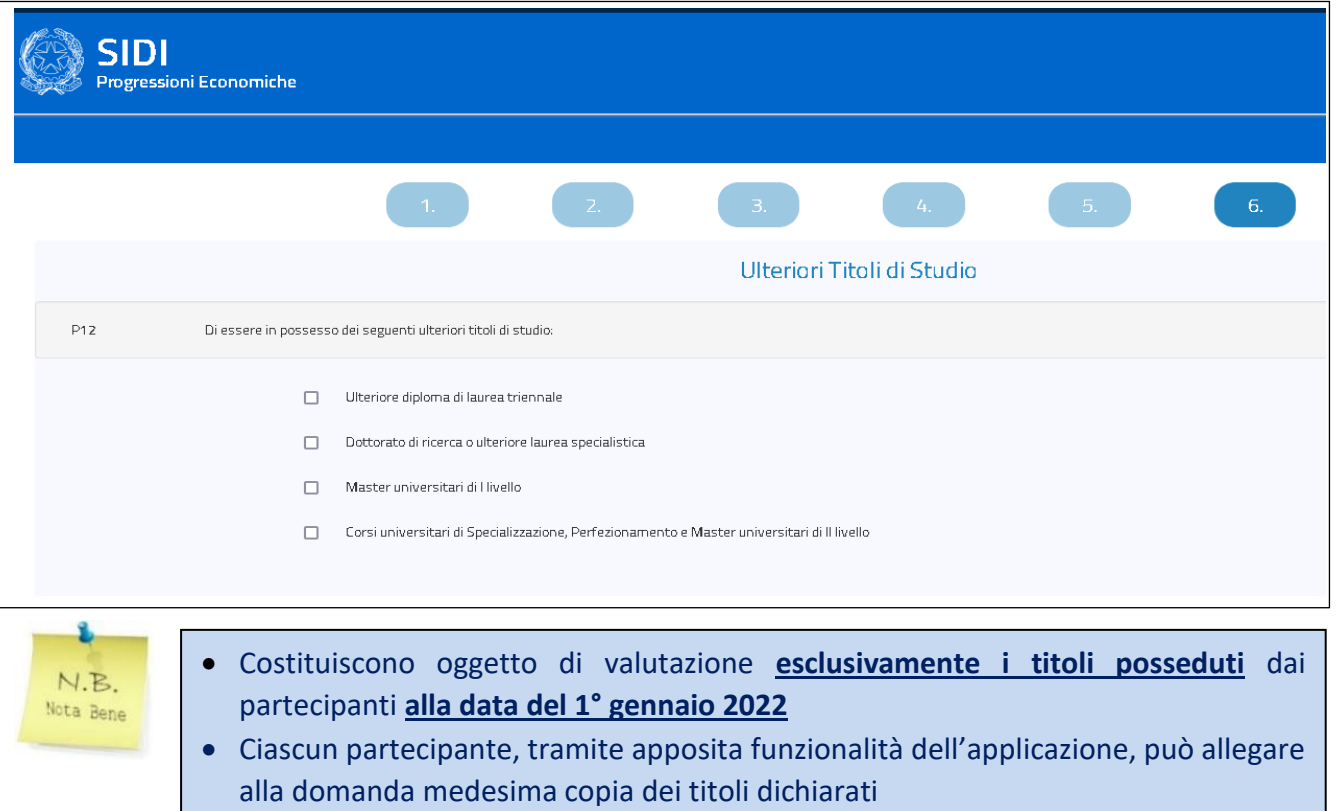

#### **8. DICHIARAZIONI AI SENSI D.P.R. 445/2000 E PRESA VISIONE INFORMATIVA PRIVACY**

La fase di invio definitivo della domanda di partecipazione richiede la compilazione dei seguenti campi obbligatori:

- **Dichiarazione ai sensi del D.P.R. 445/2000** con la quale l'istante assume le responsabilità, anche di natura penale, in ordine alla veridicità di quanto dichiarato nella medesima domanda;
- **L'allegazione di copia di un documento di riconoscimento** in corso di validità dell'istante, tramite apposita funzionalità dell'applicazione;
- **Presa visione dell'informativa sul trattamento dei dati personali** resa ai sensi e per gli effetti del D.lgs. n. 196/2003 e s.m.i. e del Regolamento (UE) 679/2016.

**LA MANCATA COMPILAZIONE DEI PREDETTI CAMPI NON CONSENTE L'INVIO DELL'ISTANZA DI PARTECIPAZIONE DA PARTE DEL SISTEMA.**

> **Si richiama l'attenzione sulla natura delle dichiarazioni rese nella domanda**: esse hanno valore di "dichiarazioni sostitutive" ai sensi e per gli effetti di cui al DPR 28 dicembre 2000, n. 445 e successive modifiche. Pertanto, dette dichiarazioni possono costituire oggetto di verifica da parte dell'Amministrazione procedente nei modi stabiliti dalle su richiamate disposizioni. Si fa presente, inoltre, che, ai sensi dell'articolo 76 del richiamato DPR n. 445/2000:

> *"1. Chiunque rilascia dichiarazioni mendaci, forma atti falsi o ne fa uso nei casi previsti dal presente testo unico è punito ai sensi del codice penale e delle leggi speciali in materia.*

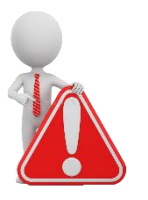

*2. L'esibizione di un atto contenente dati non più rispondenti a verità equivale ad uso di atto falso.*

*3. Le dichiarazioni sostitutive rese ai sensi degli articoli 46 e 47 e le dichiarazioni rese per conto delle persone indicate nell'articolo 4, comma 2, sono considerate come fatte a pubblico ufficiale.*

*4. Se i reati indicati nei commi 1, 2 e 3 sono commessi per ottenere la nomina ad un pubblico ufficio o l'autorizzazione all'esercizio di una professione o arte, il giudice, nei casi più gravi, può applicare l'interdizione temporanea dai pubblici uffici o dalla professione e arte".*

Inoltre, ai sensi dell'articolo 75 del medesimo DPR:

*"1. Fermo restando quanto previsto dall'articolo 76, qualora dal controllo di cui all'articolo 71 emerga la non veridicità del contenuto della dichiarazione, il dichiarante decade dai benefici eventualmente conseguenti al provvedimento emanato sulla base della dichiarazione non veritiera".*

Infine, il dipendente che rilascia dichiarazioni mendaci, forma atti falsi o ne fa uso è soggetto a procedimento disciplinare da parte dell'Amministrazione.

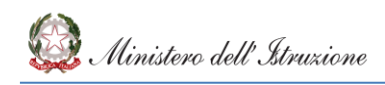

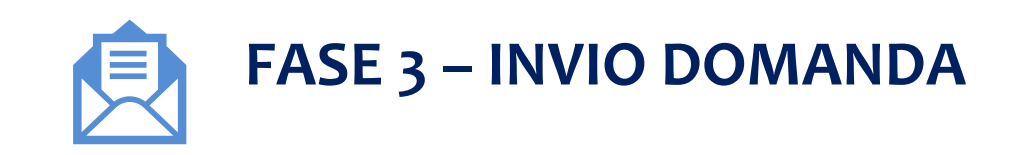

**ENTRO LE ORE 18:00 DEL 21 NOVEMBRE 2022**

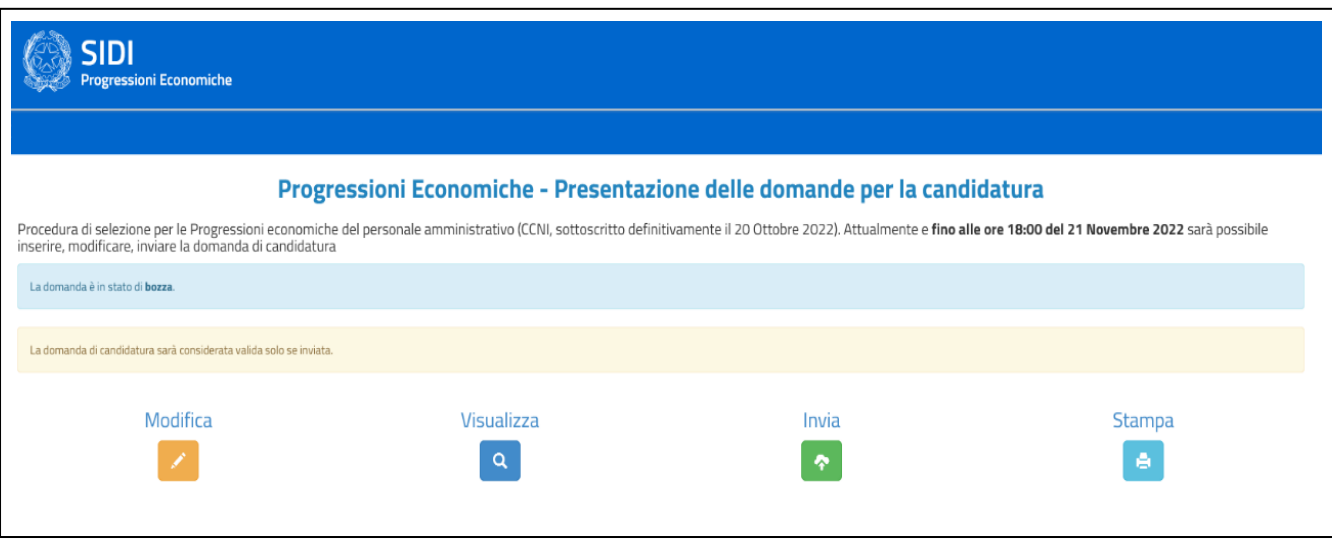

- La domanda può essere salvata in bozza e può essere **consultata e modificata** fino all'invio definitivo, che deve avvenire **entro il termine perentorio previsto dal Bando: ore 18:00 del 21/11/2022.**
- Se l'utente procede all'invio della domanda, il sistema, prima di procedere con l'operazione, **chiede, attraverso un apposito messaggio, una conferma all'utente.**
- A seguito dell'invio, il sistema genera e trasmette all'utente una mail di conferma della conclusione della procedura di inoltro con la possibilità di **visualizzare e stampare la domanda inviata** attraverso apposita funzionalità dell'applicazione. **La ricezione della mail generata dal sistema, conferma l'avvenuto invio della domanda di partecipazione.**
- **La domanda inviata può essere comunque annullata dall'interessato entro il predetto termine.** Anche in tal caso, il sistema genera e trasmette all'utente una mail di conferma dell'annullamento. La domanda annullata è considerata come **non inviata** e non è presa in considerazione ai fini della partecipazione alla procedura. In tal caso, la stessa ritorna nello stato di bozza e può essere modificata e nuovamente inviata, **sempre entro il termine di presentazione del 21/11/2022, ore 18:00.**

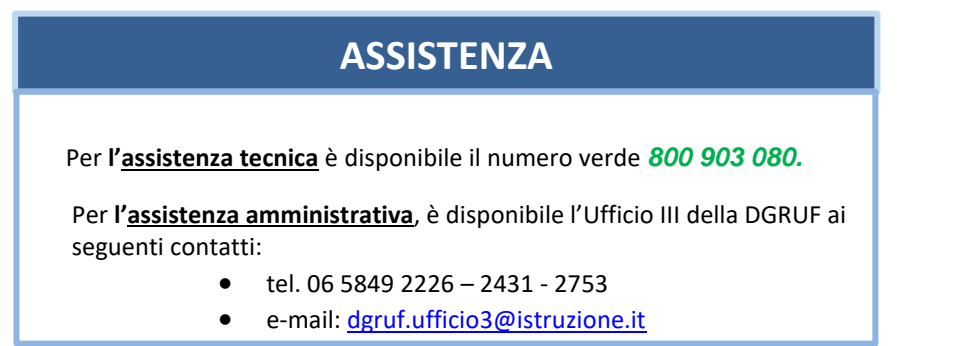